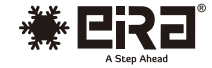

# **User
Manual**

# HDMI
KVM
EXTENDER

HDMI
KVM
EXTENDER
OVER
CAT6
(70M)
POC

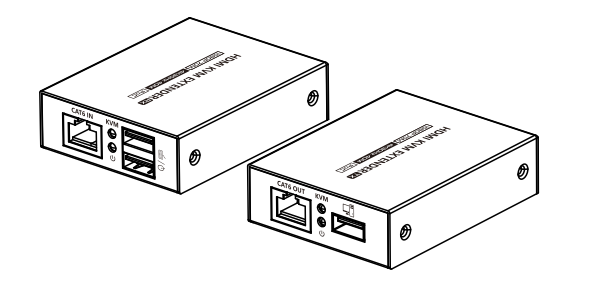

# **· Important Safety Notice**

- 1.
Do
not
disassemble
the
device
to
repair
during
the
working
process to
avoid
electric
shock.
- 2. Please cut off the power before installation. Live installation may damage
the
equipment.
- 3.
Do
not
expose
the
devices
to
rain,
moisture
and
liquid. 4.
Use
a
5V/2A
DC
adapter
only.
Make
sure
the
specification
matched if
using
3rd
party
DC
adapters.

# **·** Introduction

This HDMI KVM Extender includes a transmitter and a receiver allows the
HDMI
signal
to
be
transmitted
up
to
70
meters
at
1080p
resolution using
a
Cat6/6A/7
network
cable.
It
adopts
a
point-to-point
connection configuration,
supports KVM.
It
is
perfect
for
outdoor
advertising, monitor
system,
home
entertainment,
conference,
etc.

# **Features**

### 1.
Zero
latency.

2. Support up to 4K@30Hz resolution.

3.
Support
CAT6/6A/7
network
cables,
1080p@60Hz
transmission
distance is up to 70 meters, 4K@30Hz transmission distance is up to 40 meters. 4.
Support
KVM
function.

5.
Support
HDR10.

6.
Support
PoC
network
cable
power
supply,
only
TX
power
supply
is
needed. 7.
Automatically
adjusts
parameters
to
match
different
network
cables
and achieve
the
best
display
performance. 8.
Plug
and
play.

# ·

Package
Contents

x1pc

*<u>Programment</u>*  $\log_{\nu}$  $\sim$ 

x1pc

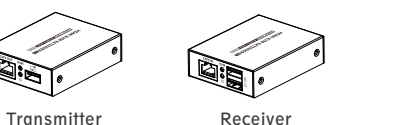

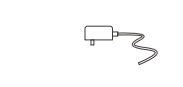

5V/2A x1pc

Receiver x1pc

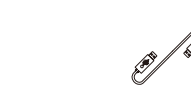

User
manual x1pc

USB
Cable

# ·

Installation
Requirements

1.
HDMI
source
device
(DVD,
game
console,
set
top
box,
PC,
etc.) 2.
HDMI
display
device
like
TV,
projector
with
HDMI
port. 3.
UTP/STP
Cat6/6A/7
cable,
follow
standard
IEEE‑568B.

1 and  $\overline{a}$  3 and  $\overline{a}$  3 and  $\overline{a}$  3 and  $\overline{a}$  3 and  $\overline{a}$  3 and  $\overline{a}$  3 and  $\overline{a}$  3 and  $\overline{a}$  3 and  $\overline{a}$  3 and  $\overline{a}$  3 and  $\overline{a}$  3 and  $\overline{a}$  3 and  $\overline{a}$  3 and  $\overline{a}$  3 and  $\overline{$ 

# ·

Interfaces

1. Transmitter (TX)

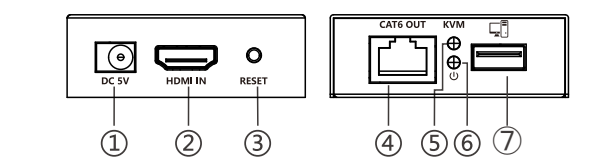

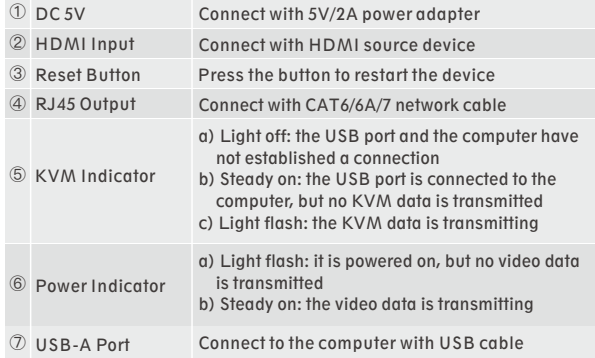

**ER2663KVM**

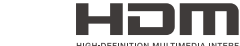

2. Receiver (RX)

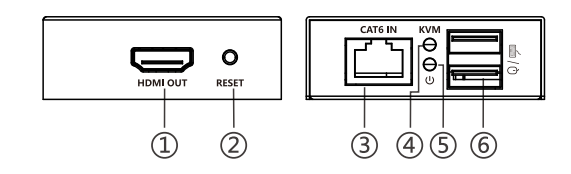

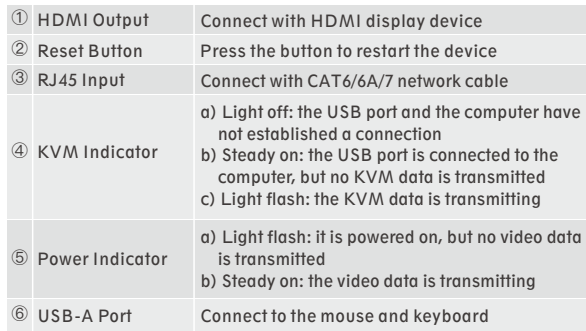

## ·

Installation
Procedures

7-Brown/white 8-Brown

1.
The
network
cable
should
follow
the
standard
of
IEEE‑568B.
It
is recommended
to
select
a
network
cable
with
less
loss
and
crosstalk.

1-Orange/white 2-Orange 3-Green/white 4-Blue 5-Blue/white 6-Green

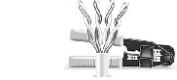

2.
Connection

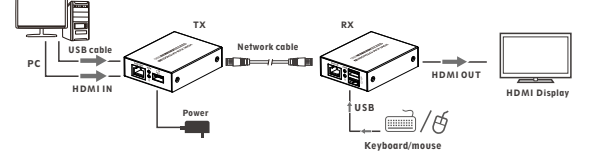

3.
Connection
instruction

1) Connect the HDMI port of the source device to the HDMI IN port of the
transmitter
via
an
HDMI
cable.

2) Connect
the
CAT6
OUT
port
of
the
transmitter
and
the
CAT6
IN
port of
the
receiver
via
a
network
cable.

3) Connect
the
HDMI
port
of
the
display
device
to
the
HDMI
OUT
port of
the
receiver
via
an
HDMI
cable.

4) Use
the
USB
cable
to
connect
the
computer
to
the
transmitter,
and connect
the
mouse
and
keyboard
to
the
USB
port
of
the
receiver. 5) Plug
the
power
into
the
devices
to
get
started.

## $·$ FAO

QWhy there is no image/image or sound is not played smoothly? APress the "RESET" button of the receiver to restart the device. 1 2Reconnect the devices with a shorter network cable. QWhy
does
the
power
indicator
always
flashes? ACheck whether the
network cable is
uses IEEE‑568B wiring 1 standards.

2Check whether the source device and the transmitter are connected
well.

3 Reset the transmitter or receiver and connect it again. QWhy does the receiver's power indicator stays on but there is no image
output?

APress the "RESET" button of the receiver to restart the device. 1 2Check
whether
the
display
device
and
the
receiver
are
connected well.

3Reconnect
the
network
cable
or
re‑power
the
receiver.

# ·

Specification

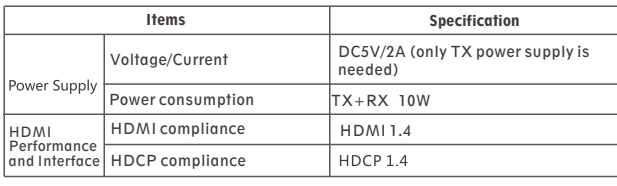

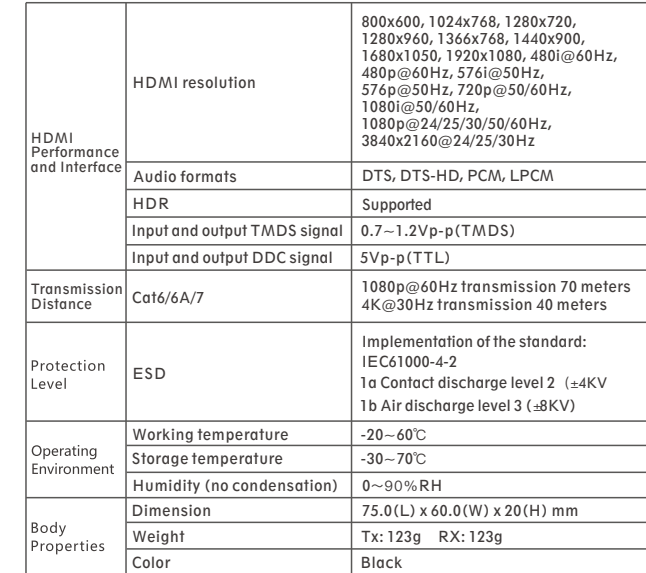

## Disclaimer

The
product
name
and
brand
name
may
be
registered
trademark
of related
manufactures. ™ and ® may be omitted
on
the
user
manual. The pictures in this user manual are just for reference. The terms HDMI, HDMI High-Definition Multimedia Interface, and the HDMI Logo are trademarks
or
registered
trademarks
of
HDMI
Licensing
Administrator,
Inc. We reserve the rights to make changes without further notice to a product or system described herein to improve reliability, function or design.

 $\frac{4}{5}$  6